# **agentMET4FOF Documentation**

**Bang Xiang Yong**

**Apr 29, 2020**

## Getting started:

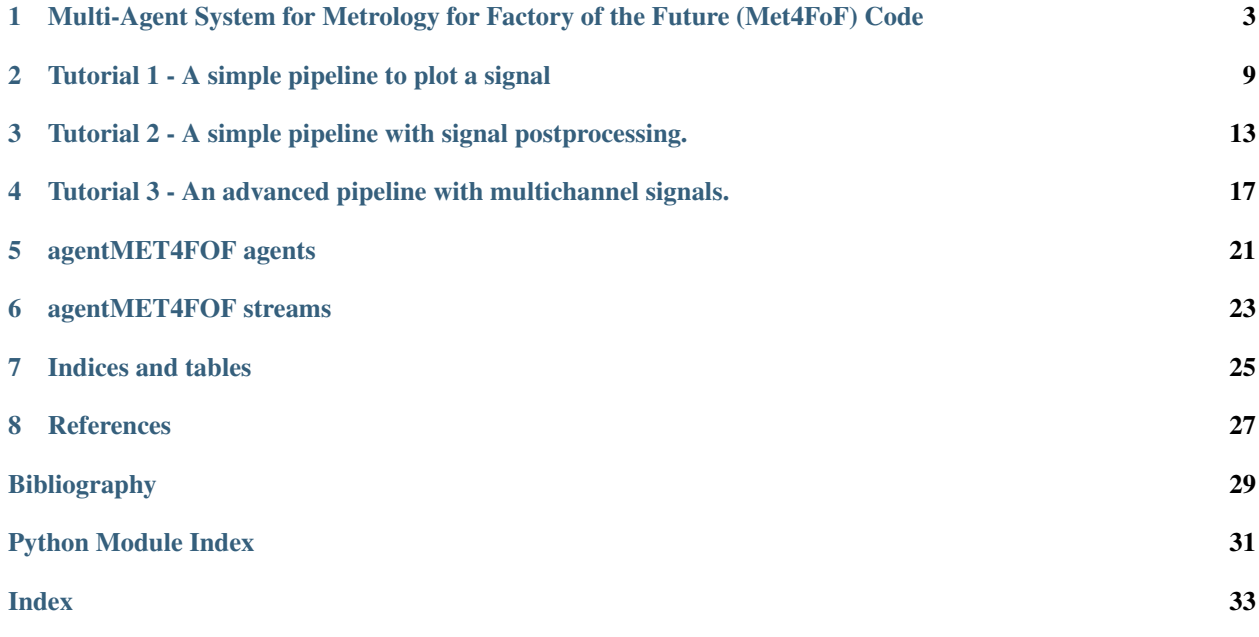

*agentMET4FOF* is a Python library developed at the [Institute for Manufacturing of the University of Cambridge](https://www.ifm.eng.cam.ac.uk) (UK) as part of the European joint Research Project [EMPIR 17IND12 Met4FoF.](https://met4fof.eu)

For the *agentMET4FOF* homepage go to [GitHub.](https://github.com/bangxiangyong/agentMet4FoF/tree/master)

*agentMET4FOF* is written in Python 3.

[CircleCI](https://circleci.com/gh/bangxiangyong/agentMET4FOF) [Documentation Status](https://agentmet4fof.readthedocs.io/en/latest/?badge=latest) [Codecov Badge](https://codecov.io/gh/bangxiangyong/agentMet4FoF)

#### <span id="page-6-0"></span>Multi-Agent System for Metrology for Factory of the Future (Met4FoF) Code

This is supported by European Metrology Programme for Innovation and Research (EMPIR) under the project Metrology for the Factory of the Future (Met4FoF), project number 17IND12. (https://www.ptb.de/empir2018/met4fof/home/)

#### **1.1 About**

- How can metrological input be incorporated into an agent-based system for addressing uncertainty of machine learning in future manufacturing?
- Includes agent-based simulation and implementation
- Readthedocs documentation is available at (https://agentmet4fof.readthedocs.io)

### **1.2 Use agentMET4FOF**

The easiest way to get started with *agentMET4FOF* is navigating to the folder in which you want to create a virtual Python environment (*venv*), create one based on Python 3.6 or later, activate it, first install numpy, then install *agent-MET4FOF* from PyPI.org and then work through the [tutorials](https://github.com/bangxiangyong/agentMET4FOF/tree/develop/agentMET4FOF_tutorials) or [examples.](https://github.com/bangxiangyong/agentMET4FOF/tree/develop/examples) To do this, issue the following commands on your Shell:

```
$ cd /LOCAL/PATH/TO/ENVS
$ python3 -m venv agentMET4FOF_venv
$ source agentMET4FOF_venv/bin/activate
(agentMET4FOF_venv) $ pip install numpy
Collecting numpy
...
Successfully installed numpy-...
(agentMET4FOF_venv) $ pip install agentMET4FOF
```

```
Collecting agentMET4FOF
...
Successfully installed agentMET4FOF-... ...
(agentMET4FOF_venv) $ python
Python ... (default, ..., ...)
[GCC \dots] on \ldotsType "help", "copyright", "credits" or "license" for more information.
>>> from agentMET4FOF_tutorials import tutorial_1_generator_agent
>>> tutorial_1_generator_agent.demonstrate_generator_agent_use()
Starting NameServer...
Broadcast server running on 0.0.0.0:9091
NS running on 127.0.0.1:3333 (127.0.0.1)
URI = PYRO:Pyro.NameServer@127.0.0.1:3333
INFO [2020-02-21 19:04:26.961014] (AgentController): INITIALIZED
INFO [2020-02-21 19:04:27.032258] (Logger): INITIALIZED
* Serving Flask app "agentMET4FOF.dashboard.Dashboard" (lazy loading)
* Environment: production
  WARNING: This is a development server. Do not use it in a production deployment.
  Use a production WSGI server instead.
 * Debug mode: off
 * Running on http://127.0.0.1:8050/ (Press CTRL+C to quit)
...
```
Now you can visit http://127.0.0.1:8050/ with any Browser and watch the SineGenerator agent you just spawned.

To get some insights and really get going please visit [agentMET4FOF.readthedocs.io](https://agentmet4fof.readthedocs.io/) .

#### **1.3 Get started developing**

First clone the repository to your local machine as described [here.](https://help.github.com/en/articles/cloning-a-repository) To get started with your present *Anaconda* installation just go to *Anaconda prompt*, navigate to your local clone

```
cd /LOCAL/PATH/TO/agentMET4FOF
```
and execute

```
conda env create --file environment.yml
```
This will create an *Anaconda* virtual environment with all dependencies satisfied. If you don't have *Anaconda* installed already follow [this guide](https://docs.conda.io/projects/continuumio-conda/en/latest/user-guide/install/download.html) first, then create the virtual environment as stated above and then proceed.

Alternatively, for non-conda environments, you can install the dependencies using pip

pip install -r requirements.txt

First take a look at the [tutorials](https://github.com/bangxiangyong/agentMET4FOF/blob/develop/agentMET4FOF_tutorials/tutorial_1_generator_agent.py) and [examples](https://github.com/bangxiangyong/agentMET4FOF/tree/develop/examples) or start hacking if you already are familiar with agentMET4FOF and want to customize your agents' network.

Alternatively, watch the tutorial webinar [here](https://github.com/bangxiangyong/agentMET4FOF/releases/download/0.1.0/Met4FoF.MAS.webinar.mp4)

#### **1.4 Updates**

• Implemented base class AgentMET4FOF with built-in agent classes DataStreamAgent, MonitorAgent

- Implemented class AgentNetwork to start or connect to a agent server
- Implemented with ZEMA prognosis of Electromechanical cylinder data set as use case [DOI](https://doi.org/10.5281/zenodo.1326278)
- Implemented interactive web application with user interface

### **1.5 Screenshot of web visualization**

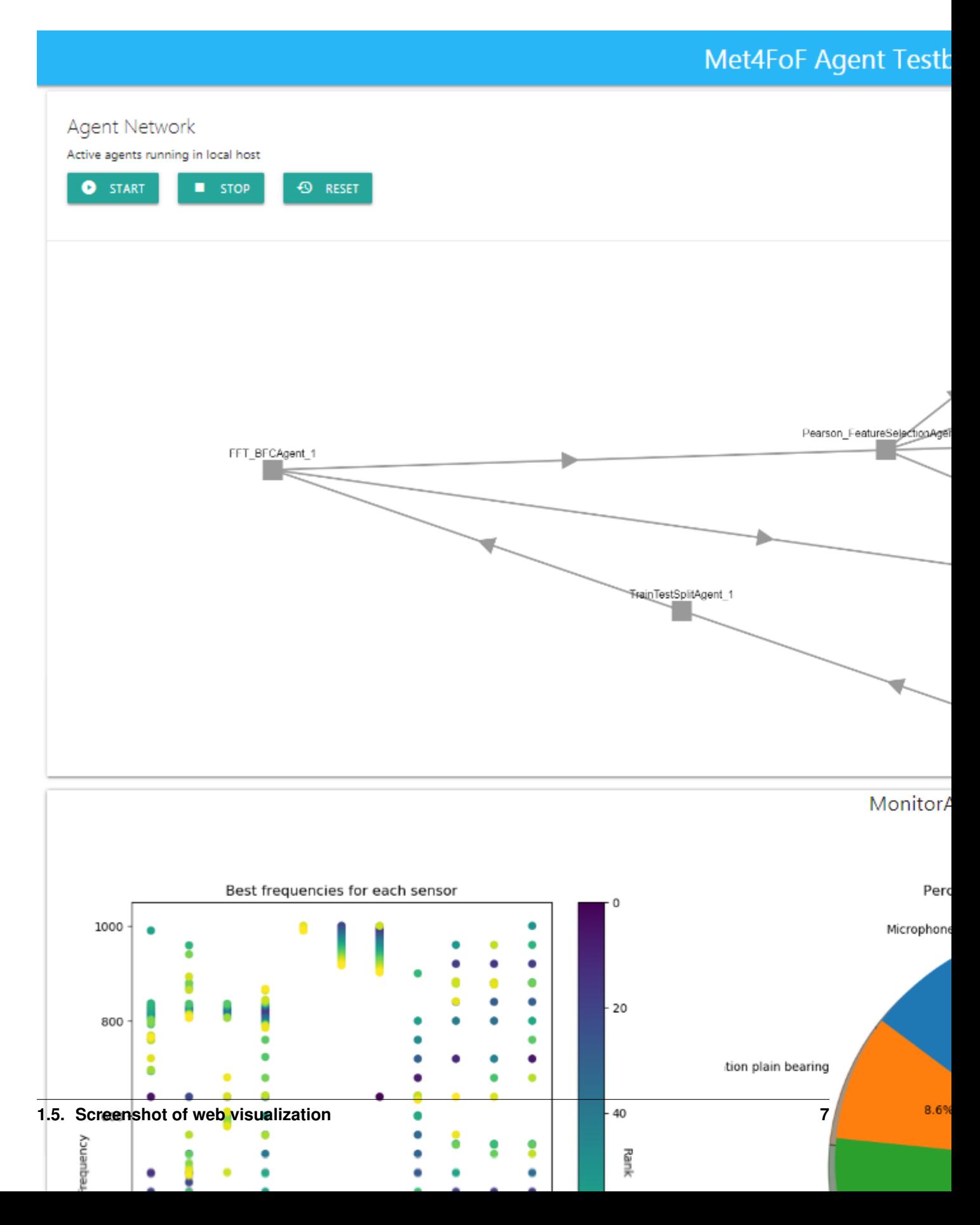

### **1.6 Note**

• In the event of agents not terminating cleanly, run

taskkill /f /im python.exe /t

in Windows Command Prompt to terminate all background python processes.

#### <span id="page-12-0"></span>Tutorial 1 - A simple pipeline to plot a signal

First we define a simple pipeline of two agents, of which one will generate a signal (in our case a *SineGeneratorAgent*) and the other one plots the signal on the dashboard (this is always a *MonitorAgent*).

We define a *SineGeneratorAgent* for which we have to override the functions init\_parameters() & agent\_loop() to define the new agent's behaviour.

- init\_parameters() is used to setup the input data stream and potentially other necessary parameters.
- agent\_loop() will be endlessly repeated until further notice. It will sample by sample extract the input data stream's content and push it to all agents connected to *SineGeneratorAgent*'s output channel by invoking send\_output().

The *MonitorAgent* is connected to the *SineGeneratorAgent*'s output channel and per default automatically plots the output.

Each agent has an internal current\_state which can be used as a switch to change the behaviour of the agent. The available states are listed [here.](https://github.com/bangxiangyong/agentMET4FOF/blob/a95b788544e8cce1e0bb757184da8c6447e96927/agentMET4FOF/agents.py#L78)

As soon as all agents are initialized and the connections are set up, the agent network is started by accordingly changing all agents' state simultaneously.

```
[1]: # %load tutorial_1_generator_agent.py
    from agentMET4FOF.agents import AgentMET4FOF, AgentNetwork, MonitorAgent
    from agentMET4FOF.streams import SineGenerator
    class SineGeneratorAgent(AgentMET4FOF):
        """An agent streaming a sine signal
        Takes samples from the :py:mod:`SineGenerator` and pushes them sample by sample
        to connected agents via its output channel.
        """
        _sine_stream: SineGenerator
        def init_parameters(self):
             """Initialize the input data
                                                                                (continues on next page)
```

```
Initialize the input data stream as an instance of the
        :py:mod:`SineGenerator` class
        """
        self._sine_stream = SineGenerator()
   def agent_loop(self):
        """Model the agent's behaviour
       On state *Running* the agent will extract sample by sample the input data
        streams content and push it via invoking :py:method:`AgentMET4FOF.send_output`.
        """
        if self.current_state == "Running":
            sine_data = self._sine_stream.next_sample() # dictionary
            self.send output(sine data["x"])
def demonstrate_generator_agent_use():
    # Start agent network server.
   agent_network = AgentNetwork()
    # Initialize agents by adding them to the agent network.
   gen_agent = agent_network.add_agent(agentType=SineGeneratorAgent)
   monitor_agent = agent_network.add_agent(agentType=MonitorAgent)
    # Interconnect agents by either way:
    # 1) by agent network.bind_agents(source, target).
   agent_network.bind_agents(gen_agent, monitor_agent)
    # 2) by the agent.bind_output().
   gen_agent.bind_output(monitor_agent)
    # Set all agents' states to "Running".
   agent_network.set_running_state()
    # Allow for shutting down the network after execution
   return agent_network
if name == " main ":
    demonstrate generator agent use()
Starting NameServer...
Broadcast server running on 0.0.0.0:9091
NS running on 127.0.0.1:3333 (127.0.0.1)
URI = PYRO:Pyro.NameServer@127.0.0.1:3333
INFO [2020-04-24 09:21:23.002156] (AgentController): INITIALIZED
INFO [2020-04-24 09:21:23.200110] (SineGeneratorAgent_1): INITIALIZED
* Serving Flask app "agentMET4FOF.dashboard.Dashboard" (lazy loading)
* Environment: production
  WARNING: This is a development server. Do not use it in a production deployment.
  Use a production WSGI server instead.
* Debug mode: off
INFO [2020-04-24 09:21:23.294149] (MonitorAgent_1): INITIALIZED
[2020-04-24 09:21:23.360214] (SineGeneratorAgent_1): Connected output module:
˓→MonitorAgent_1
```

```
SET STATE: Running
[2020-04-24 09:21:24.218709] (SineGeneratorAgent_1): Pack time: 0.000897
[2020-04-24 09:21:24.223207] (SineGeneratorAgent_1): Sending: [0.]
[2020-04-24 09:21:24.225895] (MonitorAgent_1): Received: {'from': 'SineGeneratorAgent_
˓→1', 'data': array([0.]), 'senderType': 'SineGeneratorAgent', 'channel': 'default'}
[2020-04-24 09:21:24.226708] (MonitorAgent_1): Tproc: 0.00017
[2020-04-24 09:21:25.217698] (SineGeneratorAgent_1): Pack time: 0.000419
[2020-04-24 09:21:25.220045] (SineGeneratorAgent_1): Sending: [0.47942554]
[2020-04-24 09:21:25.221406] (MonitorAgent_1): Received: {'from': 'SineGeneratorAgent_
˓→1', 'data': array([0.47942554]), 'senderType': 'SineGeneratorAgent', 'channel':
˓→'default'}
[2020-04-24 09:21:25.223795] (MonitorAgent_1): Memory: {'SineGeneratorAgent_1':
→array([0. , 0.47942554])}
[2020-04-24 09:21:25.224696] (MonitorAgent_1): Tproc: 0.00264
[2020-04-24 09:21:26.217785] (SineGeneratorAgent_1): Pack time: 0.000415
[2020-04-24 09:21:26.218995] (SineGeneratorAgent_1): Sending: [0.84147098]
[2020-04-24 09:21:26.220107] (MonitorAgent_1): Received: {'from': 'SineGeneratorAgent_
˓→1', 'data': array([0.84147098]), 'senderType': 'SineGeneratorAgent', 'channel':
˓→'default'}
[2020-04-24 09:21:26.222038] (MonitorAgent_1): Memory: {'SineGeneratorAgent_1':
→array([0. , 0.47942554, 0.84147098])}
[2020-04-24 09:21:26.223223] (MonitorAgent_1): Tproc: 0.002481
[2020-04-24 09:21:27.216058] (SineGeneratorAgent_1): Pack time: 0.000131
[2020-04-24 09:21:27.216323] (SineGeneratorAgent_1): Sending: [0.99749499]
[2020-04-24 09:21:27.216876] (MonitorAgent_1): Received: {'from': 'SineGeneratorAgent_
˓→1', 'data': array([0.99749499]), 'senderType': 'SineGeneratorAgent', 'channel':
˓→'default'}
[2020-04-24 09:21:27.217220] (MonitorAgent 1): Memory: {'SineGeneratorAgent 1':
\rightarrowarray([0. , 0.47942554, 0.84147098, 0.99749499])}
[2020-04-24 09:21:27.217288] (MonitorAgent_1): Tproc: 0.000314
[2020-04-24 09:21:28.215905] (SineGeneratorAgent_1): Pack time: 0.000102
[2020-04-24 09:21:28.216367] (MonitorAgent_1): Received: {'from': 'SineGeneratorAgent_
˓→1', 'data': array([0.90929743]), 'senderType': 'SineGeneratorAgent', 'channel':
˓→'default'}
[2020-04-24 09:21:28.216186] (SineGeneratorAgent_1): Sending: [0.90929743]
[2020-04-24 09:21:28.216623] (MonitorAgent_1): Memory: {'SineGeneratorAgent_1':
\rightarrowarray([0. , 0.47942554, 0.84147098, 0.99749499, 0.90929743])}
[2020-04-24 09:21:28.216678] (MonitorAgent_1): Tproc: 0.000229
* Running on http://127.0.0.1:8050/ (Press CTRL+C to quit)
```
<Figure size 432x288 with 0 Axes>

#### <span id="page-16-0"></span>Tutorial 2 - A simple pipeline with signal postprocessing.

Here we demonstrate how to build a *MathAgent* as an intermediate to process the *SineGeneratorAgent*'s output before plotting. Subsequently, a *MultiMathAgent* is built to show the ability to send a dictionary of multiple fields to the recipient. We provide a custom on\_received\_message() function, which is called every time a message is received from input agents.

The received message is a dictionary of the form:

```
{
'from':agent_name,
'data': data,
'senderType': agent_class_name,
'channel':'channel_name'
}
```
By default, 'channel' is set to "default", however a custom channel can be set when needed, which is demonstrated in the next tutorial.

```
[1]: # %load tutorial_2_math_agent.py
    from agentMET4FOF.agents import AgentMET4FOF, AgentNetwork, MonitorAgent
    from agentMET4FOF.streams import SineGenerator
    # Define simple math functions.
    def divide_by_two(numerator: float) -> float:
        return numerator / 2
    def minus(minuend: float, subtrahend: float) -> float:
        return minuend - subtrahend
    def plus(summand_1: float, summand_2: float) -> float:
        return summand_1+summand_2
```

```
class MathAgent(AgentMET4FOF):
   def on_received_message(self, message):
       data = divide_by_two(message['data'])
       self.send_output(data)
class MultiMathAgent(AgentMET4FOF):
    def init_parameters(self,minus_param=0.5,plus_param=0.5):
       self.minus_param = minus_param
       self.plus_param = plus_param
    def on_received_message(self, message):
       minus_data = minus(message['data'], self.minus_param)
       plus_data = plus(message['data'], self.plus_param)
       self.send_output({'minus':minus_data,'plus':plus_data})
class SineGeneratorAgent(AgentMET4FOF):
    def init_parameters(self):
        self.stream = SineGenerator()
   def agent_loop(self):
       if self.current_state == "Running":
            sine_data = self.stream.next_sample() #dictionary
            self.send_output(sine_data['x'])
def main():
    # start agent network server
   agentNetwork = AgentNetwork()
    init agents
   gen_agent = agentNetwork.add_agent(agentType=SineGeneratorAgent)
   math_agent = agentNetwork.add_agent(agentType=MathAgent)
   multi_math_agent = agentNetwork.add_agent(agentType=MultiMathAgent)
   monitor_agent = agentNetwork.add_agent(agentType=MonitorAgent)
    # connect agents : We can connect multiple agents to any particular agent
   agentNetwork.bind_agents(gen_agent, math_agent)
   agentNetwork.bind_agents(gen_agent, multi_math_agent)
    # connect
   agentNetwork.bind_agents(gen_agent, monitor_agent)
   agentNetwork.bind agents (math agent, monitor agent)
   agentNetwork.bind_agents(multi_math_agent, monitor_agent)
    # set all agents states to "Running"
   agentNetwork.set_running_state()
    # allow for shutting down the network after execution
    return agentNetwork
if __name__ == ' __main_':
   main()
---------------------------------------------------------------------------
ModuleNotFoundError Traceback (most recent call last)
```

```
<ipython-input-1-e91ecde3d431> in <module>
      1 # %load tutorial_2_math_agent.py
  --> 2 from agentMET4FOF.agents import AgentMET4FOF, AgentNetwork, MonitorAgent
     3 from agentMET4FOF.streams import SineGenerator
      4
      5
ModuleNotFoundError: No module named 'agentMET4FOF'
```
#### <span id="page-20-0"></span>Tutorial 3 - An advanced pipeline with multichannel signals.

We can use different channels for the receiver to handle specifically each channel name. This can be useful for example in splitting train and test channels in machine learning Then, the user will need to implement specific handling of each channel in the receiving agent.

```
In this example, the MultiGeneratorAgent is used to send two different types of data - Sine and Cosine generator. This
is done via specifying send_output (channel="sine") and send_output(channel="cosine").
```
Then on the receiving end, the on\_received\_message() function checks for message['channel'] to handle it separately.

Note that by default, *MonitorAgent* is only subscribed to the "default" channel. Hence it will not respond to the "cosine" and "sine" channel.

```
[1]: # %load tutorial_3_multi_channel.py
    from agentMET4FOF.agents import AgentMET4FOF, AgentNetwork, MonitorAgent
    from agentMET4FOF.streams import SineGenerator, CosineGenerator
    def minus(data, minus_val):
        return data-minus_val
    def plus(data,plus_val):
        return data+plus_val
    class MultiGeneratorAgent(AgentMET4FOF):
        def init_parameters(self):
            self.sine_stream = SineGenerator()
            self.cos_stream = CosineGenerator()
        def agent_loop(self):
            if self.current_state == "Running":
                sine data = self.sine stream.next sample() #dictionary
                cosine_data = self.sine_stream.next_sample() #dictionary
```

```
(continued from previous page)
            self.send_output(sine_data['x'], channel="sine")
            self.send_output(cosine_data['x'], channel="cosine")
class MultiOutputMathAgent(AgentMET4FOF):
    def init_parameters(self,minus_param=0.5,plus_param=0.5):
        self.minus_param = minus_param
        self.plus_param = plus_param
    def on_received_message(self, message):
        """
       Checks for message['channel'] and handles them separately
        Acceptable channels are "cosine" and "sine"
        "" "" ""
        if message['channel'] == "cosine":
           minus_data = minus(message['data'], self.minus_param)
            self.send_output({'cosine_minus':minus_data})
        elif message['channel'] == 'sine':
            plus_data = plus(message['data'], self.plus_param)
            self.send_output({'sine_plus':plus_data})
def main():
    # start agent network server
   agentNetwork = AgentNetwork()
    # init agents
   gen_agent = agentNetwork.add_agent(agentType=MultiGeneratorAgent)
   multi_math_agent = agentNetwork.add_agent(agentType=MultiOutputMathAgent)
   monitor_agent = agentNetwork.add_agent(agentType=MonitorAgent)
    # connect agents : We can connect multiple agents to any particular agent
    # However the agent needs to implement handling multiple inputs
   agentNetwork.bind_agents(gen_agent, multi_math_agent)
    agentNetwork.bind_agents(gen_agent, monitor_agent)
   agentNetwork.bind_agents(multi_math_agent, monitor_agent)
    # set all agents states to "Running"
   agentNetwork.set_running_state()
    # allow for shutting down the network after execution
   return agentNetwork
if __name__ == ' __main_':
   main()
---------------------------------------------------------------------------
ModuleNotFoundError Traceback (most recent call last)
<ipython-input-1-90d955fea48f> in <module>
     1 # %load tutorial_3_multi_channel.py
----> 2 from agentMET4FOF.agents import AgentMET4FOF, AgentNetwork, MonitorAgent
     3 from agentMET4FOF.streams import SineGenerator, CosineGenerator
      4
      5
```
ModuleNotFoundError: No module named 'agentMET4FOF'

<span id="page-24-0"></span>agentMET4FOF agents

## CHAPTER<sup>6</sup>

#### agentMET4FOF streams

<span id="page-26-1"></span><span id="page-26-0"></span>**class** agentMET4FOF.streams.**CosineGenerator**(*num\_cycles=1000*)

#### **class** agentMET4FOF.streams.**DataStreamMET4FOF**

Class for creating finite datastream for ML with *x* as inputs and *y* as target Data can be fetched sequentially using *next\_sample()* or all at once *all\_samples()*

For sensors data: The format shape for 2D data stream (num\_samples, n\_sensors) The format shape for 3D data stream (num\_samples, sample\_length , n\_sensors)

#### **all\_samples**() Returns all the samples in the data stream

Returns samples

Return type dict of the form *{'x': current\_sample\_x, 'y': current\_sample\_y}*

#### **next\_sample**(*batch\_size=1*)

Fetches the samples from the data stream and advances the internal pointer *current\_idx*

Parameters **batch\_size** (int) – number of batches to get from data stream

#### Returns samples

Return type dict of the form *{'x': current\_sample\_x, 'y': current\_sample\_y}*

**class** agentMET4FOF.streams.**SineGenerator**(*num\_cycles=1000*)

agentMET4FOF.streams.**extract\_x\_y**(*message*)

#### Extracts features & target from *message['data']* with expected structure such as :

- 1. tuple  $-(x,y)$
- 2. dict {'x':x\_data,'y':y\_data}

Handle data structures of dictionary to extract features & target

Indices and tables

- <span id="page-28-0"></span>• genindex
- modindex
- search

<span id="page-30-0"></span>References

### Bibliography

<span id="page-32-0"></span>[Bang2019] Bang X. Yong, A. Brintrup Multi Agent System for Machine Learning Under Uncertainty in Cyber Physical Manufacturing System, 9th Workshop on Service Oriented, Holonic and Multi-agent Manufacturing Systems for Industry of the Future

Python Module Index

<span id="page-34-0"></span>a

agentMET4FOF.streams, [23](#page-26-0)

#### Index

### <span id="page-36-0"></span>A

```
agentMET4FOF.streams (module), 23
all_samples() (agent-
      MET4FOF.streams.DataStreamMET4FOF
      method), 23
```
### C

CosineGenerator (*class in agent-MET4FOF.streams*), [23](#page-26-1)

### D

```
DataStreamMET4FOF (class in agent-
      MET4FOF.streams), 23
```
#### E

extract\_x\_y() (*in module agentMET4FOF.streams*), [23](#page-26-1)

#### N

```
next_sample() (agent-
     MET4FOF.streams.DataStreamMET4FOF
     method), 23
```
### S

```
SineGenerator (class in agentMET4FOF.streams),
        23
```